#### Reliable and secure CIRCABC

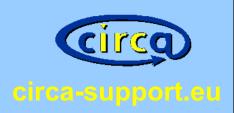

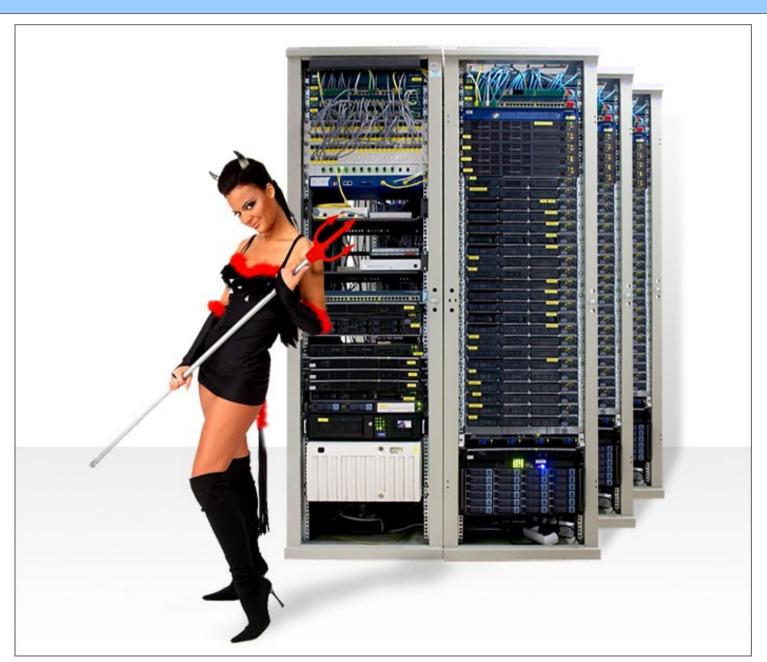

nidbs CIRCABC Conference 23.04.2010 Jan Büren

#### **Tactical Overview, Sir!**

circa-support.eu

- CIRCABC architecture
- Network analysis
- Management pitfalls
- Recommendations

Optional Stuff

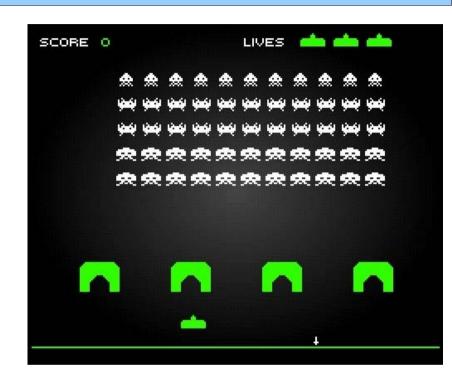

#### Simplify it: components

CIRCABC 3.2

Alfresco 3 Stable community

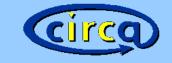

#### Still simple: deliver pretty pages

circa-support.eu

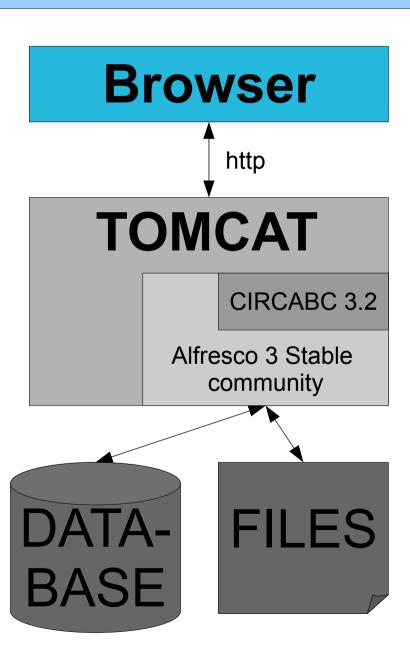

| →                                           |                                                                                                    |  |  |  |  |
|---------------------------------------------|----------------------------------------------------------------------------------------------------|--|--|--|--|
| Meistbesuchte S                             | Se ✓ ⑥ Getting Started ⑥ Latest Headlines ✓                                                                                                    |  |  |  |  |
| Content                                     | Backup CIRCA S CIR X Index of                                                                                                    |  |  |  |  |
|                                             | CIRCABC                                                                                                    |  |  |  |  |
| ni database solutions                       | CIRCA Support > CIRCABC > ni database solutions                                                                                                    |  |  |  |  |
| Main Menu                                   | Category: ni database solutions Please select an Interest Group from this category.                                                                                                    |  |  |  |  |
| Browse categories Register Login Help       | The Interest Groups that are sorted by access mode:  • Members: shows the Interest Groups for which you have Mem not appear if you are not a member of any IG.  • Registered: lists Interest Groups of which you may become a lare visible for authenticated users, only. This does not appear interest Group available for this access mode.  • Public: gathers the Interest Groups which are accessible to ever of authentication. This does not appear if there is no public interest. |  |  |  |  |
| European<br>eGovernment Services            | category.                                                                                                    |  |  |  |  |
| W3C WAI-A                                   | <b>▼Public Access</b>                                                                                                    |  |  |  |  |
| Powered by Alfresco<br>Open Source platform | Name <b>→</b> Description                                                                                                    |  |  |  |  |
|                                             | No items to display.                                                                                                    |  |  |  |  |

# All Gaul is occupied by romans http

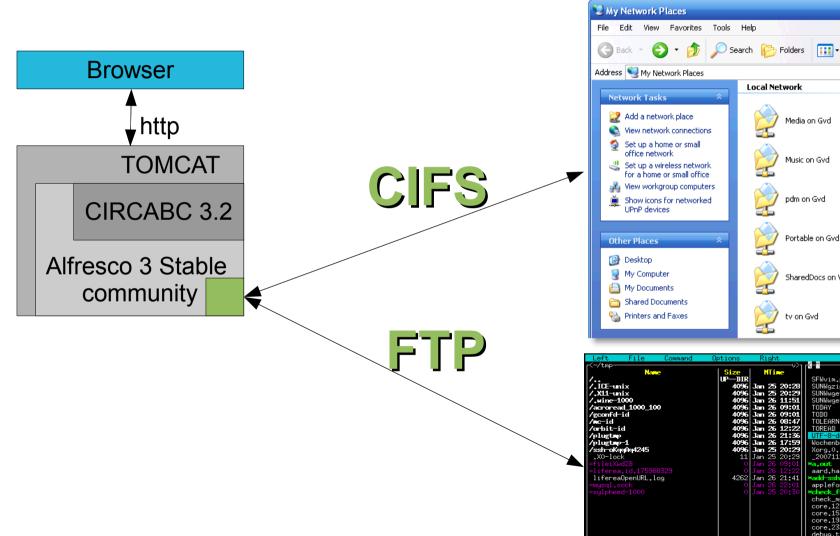

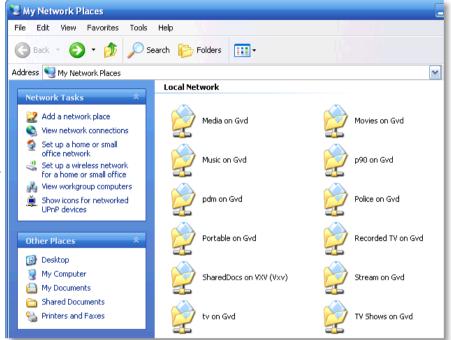

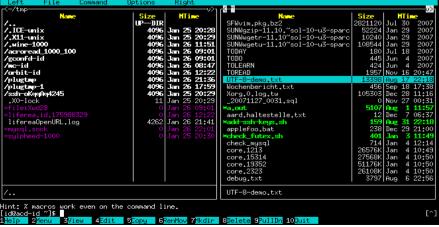

#### external port scan

```
Interesting ports on 172.16.1.1:
Not shown: 994 closed ports
    STATE SERVICE
PORT
                                     FTP
21/tcp
         open ftp
139/tcp open
              netbios-ssn
                                     CIFS
445/tcp open
              microsoft-ds
8009/tcp open
              ajp13
                                  HTTP
8080/tcp open
              http-proxy
              unknown
50500/tcp
         open
                                     RMI
```

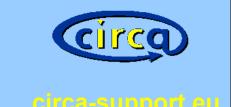

#### How hard do they knock?

# CIFS-Interface: 10 seconds 11 unsuccessful logins

```
[org.alfresco.filesys.auth.cifs.EnterpriseCifsAuthenticator]:2172 User does not exist, db2admin
17 Jun 2009 11:04:36 1432751611 WARN
                                     [org.alfresco.filesys.auth.cifs.EnterpriseCifsAuthenticator]:2172 User does not exist, db2admin
17 Jun 2009 11:04:37 1432752535 WARN
                                     [org.alfresco.filesys.auth.cifs.EnterpriseCifsAuthenticator]:2172 User does not exist, db2admin
                                     [org.alfresco.filesys.auth.cifs.EnterpriseCifsAuthenticator]:2172 User does not exist, db2admin
17 Jun 2009 11:04:37 1432752880 WARN
17 Jun 2009 11:04:38 1432753775 WARN
                                      [org.alfresco.filesys.auth.cifs.EnterpriseCifsAuthenticator]:2172 User does not exist, db2admin
                                     [org.alfresco.filesys.auth.cifs.EnterpriseCifsAuthenticator]:2172 User does not exist, administrator
17 Jun 2009 11:04:40 1432755984 WARN
17 Jun 2009 11:04:41 1432756888 WARN
                                      [org.alfresco.filesys.auth.cifs.EnterpriseCifsAuthenticator]:2172 User does not exist, administrator
                                      [org.alfresco.filesys.auth.cifs.EnterpriseCifsAuthenticator]:2172 User does not exist, administrator
17 Jun 2009 11:04:42 1432757820 WARN
17 Jun 2009 11:04:43 1432758805 WARN
                                     [org.alfresco.filesys.auth.cifs.EnterpriseCifsAuthenticator]:2172 User does not exist, administrator
                                     [org.alfresco.filesys.auth.cifs.EnterpriseCifsAuthenticator]:2172 User does not exist, administrator
17 Jun 2009 11:04:44 1432759650 WARN
                                      [org.alfresco.filesys.auth.cifs.EnterpriseCifsAuthenticator]:2172 User does not exist, administrator
17 Jun 2009 11:04:45 1432760853 WARN
```

#### They knock with dictionaries!

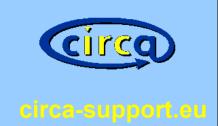

#### User does not exist, DiVX

User does not exist, serveur ftp

User does not exist, box1

User does not exist, Administrador'

User does not exist, Administrateur

User does not exist, Administrada

User does not exist, billgates

#### The knock with force!

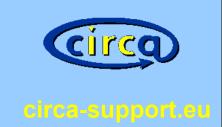

grep "User does not exist" /opt/circabc/logs/tomcat/catalina.out | wc -l

#### 350202 login attempts

Installation: 20.3.2009

First attack: 26.4.2009

Last attack: 01.2.2010

## circa

## Tomcat on / off – internal ports

circa-support.eu

| Active Internet connections (only servers) Proto Recv-Q Send-Q Local Address Foreign Address |   |                  |                           |          | Active Internet co<br>Proto Recv-Q Send- |  |
|----------------------------------------------------------------------------------------------|---|------------------|---------------------------|----------|------------------------------------------|--|
|                                                                                              | - |                  | Foreign Address 0.0.0.0:* |          | _                                        |  |
| tcp                                                                                          | 0 | 0 127.0.0.1:3306 |                           | tcp      | 0                                        |  |
| tcp                                                                                          | 0 | 0 127.0.0.1:631  | 0.0.0.0:*                 | tcp      | 0                                        |  |
| tcp6                                                                                         | 0 | 0:::445          | :::*                      |          |                                          |  |
| tcp6                                                                                         | 0 | 0:::50500        | :::*                      |          |                                          |  |
| tcp6                                                                                         | 0 | 0 127.0.0.1:8005 | :::*                      |          |                                          |  |
| tcp6                                                                                         | 0 | 0 :::50501       | :::*                      |          |                                          |  |
| tcp6                                                                                         | 0 | 0 :::50502       | :::*                      |          |                                          |  |
| tcp6                                                                                         | 0 | 0 :::50503       | :::*                      | 1        |                                          |  |
| tcp6                                                                                         | 0 | 0 :::50504       | :::*                      | 1        |                                          |  |
| tcp6                                                                                         | 0 | 0 :::8009        | :::*                      | 1        |                                          |  |
| tcp6                                                                                         | 0 | 0 :::50505       | :::*                      | 1        |                                          |  |
| tcp6                                                                                         | 0 | 0 :::51721       | :::*                      |          |                                          |  |
| tcp6                                                                                         | 0 | 0 :::50506       | :::*                      |          |                                          |  |
| tcp6                                                                                         | 0 | 0 :::139         | :::*                      |          |                                          |  |
| tcp6                                                                                         | 0 | 0:::8080         | :::*                      |          |                                          |  |
| tcp6                                                                                         | 0 | 0 :::21          | :::*                      | 1        |                                          |  |
| tcp6                                                                                         | 0 | 0 ::1:631        | :::*                      | tcp6     | 0                                        |  |
| udp                                                                                          | 0 | 0 0.0.0.0:5353   | 0.0.0.0:*                 | udp      | 0                                        |  |
| udp                                                                                          | 0 | 0 0.0.0.0:58941  | 0.0.0.0:*                 | udp      | 0                                        |  |
| udp                                                                                          | 0 | 0 0.0.0.0:68     | 0.0.0.0:*                 | udp      | 0                                        |  |
| udp                                                                                          | 0 | 0 0.0.0.0:68     | 0.0.0.0:*                 | udp      | 0                                        |  |
| udp6                                                                                         | 0 | 0 :::45564       | :::*                      |          |                                          |  |
| udp6                                                                                         | 0 | 0 :::137         | :::*                      |          |                                          |  |
| ~                                                                                            |   |                  |                           | ~        |                                          |  |
| ~                                                                                            |   |                  |                           | <i>~</i> |                                          |  |

## (RMI?) + (RTFM!) == JMX

#### JMX: Java Management Extensions

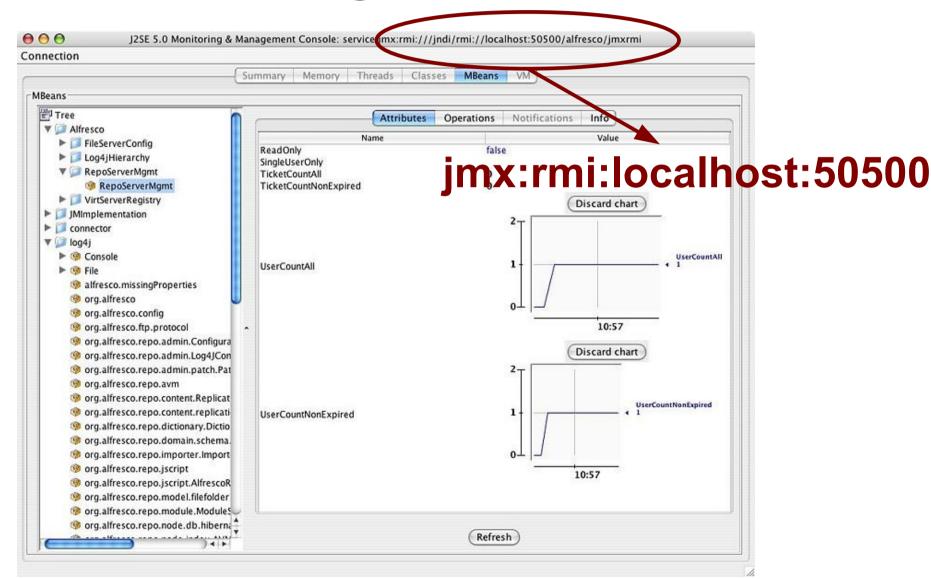

#### **Speak friend and Enter**

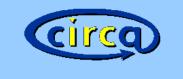

circa-support.eu

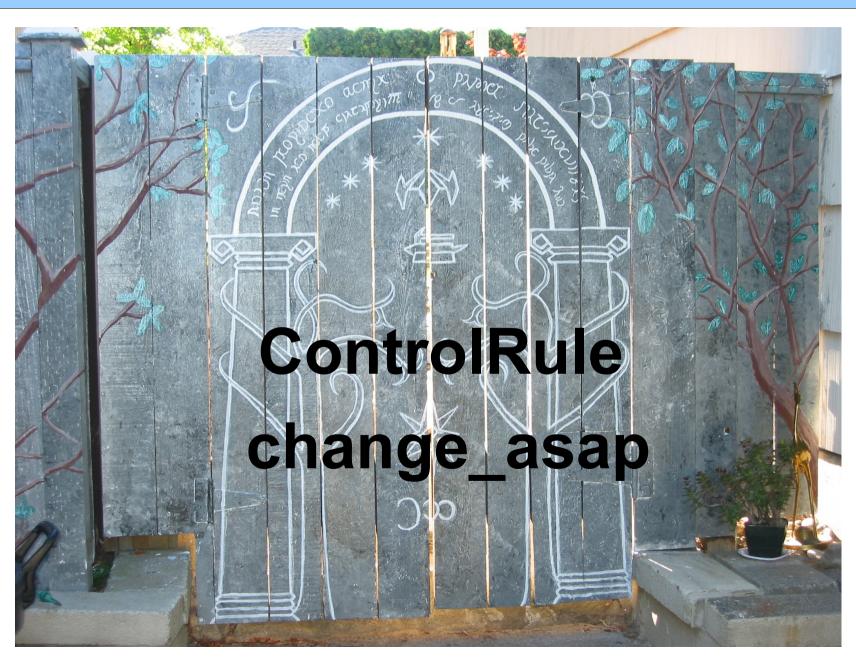

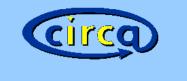

#### Alfresco 3.2 JMX monitoring

circa-support.eu

JMX tools can (...)
stop,
re-configure and
restart subsystems
without shutting down Alfresco.

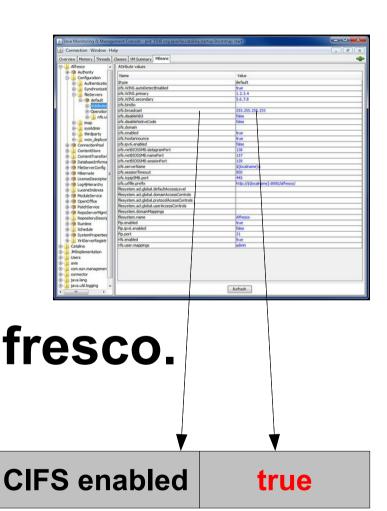

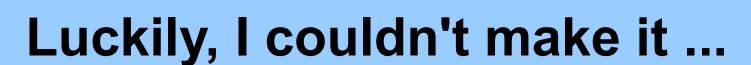

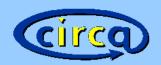

circa-support.eu

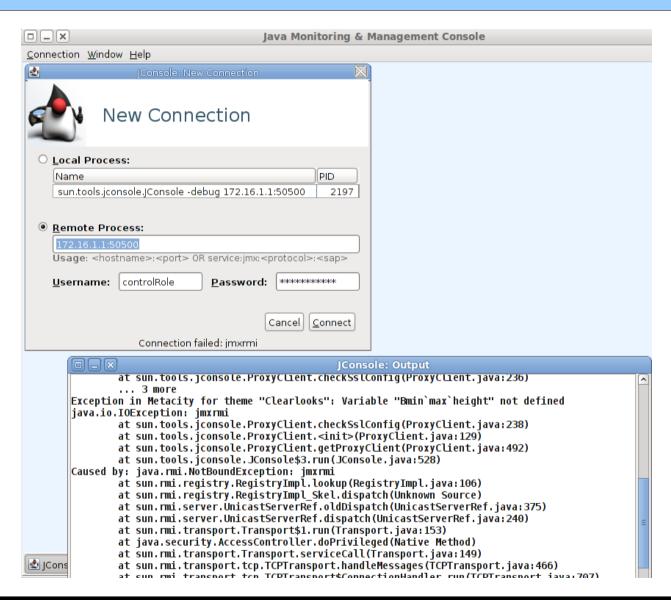

sed -i 's/change\_asap/SECURE/g' webapps/ROOT/WEB-INF/classes/alfresco/alfresco-jmxrmi.password

## More default (http) entry points

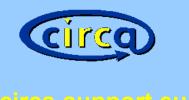

circa-support.eu

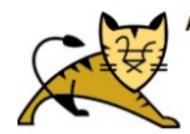

Apache Tomcat/5.5.28

JBOSS Administration

Administration

Status
Tomcat Administration
Tomcat Manager

If you'
As you ma

Tomcat Administration

Hidden admin URLs

#### Simple advice: just pretty pages

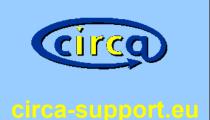

Disable CIFS / FTP

Disable Tomcat Admin

Bind services on localhost

Change default passwords

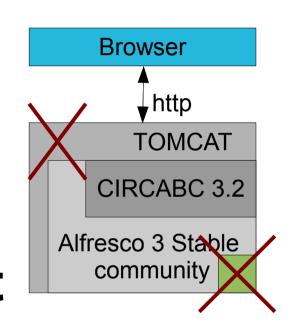

#### advanced advice: proxy it!

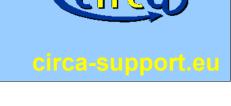

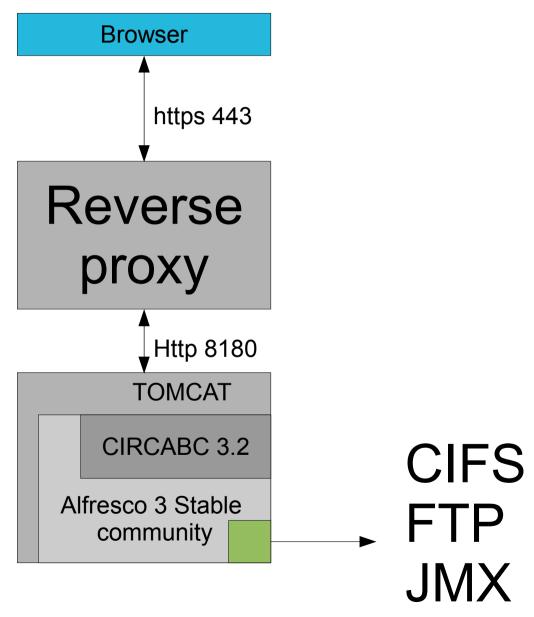

#### Combine simple and advanced

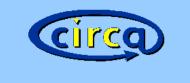

circa-support.eu

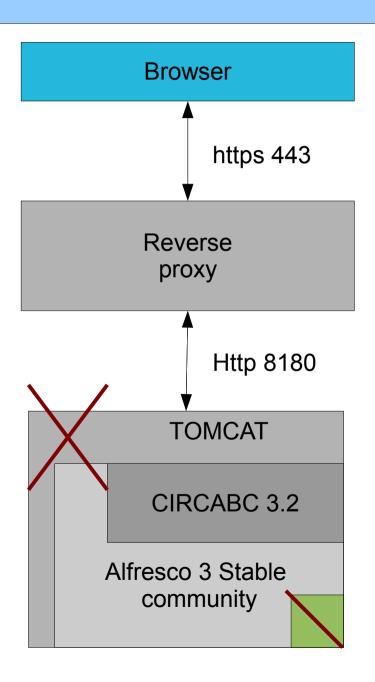

Not shown: 997 closed ports
PORT STATE SERVICE
22/tcp open ssh
443/tcp open https
1720/tcp filtered H.323/Q.931

## don't do what they told ya!

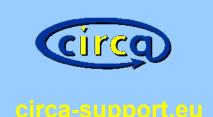

> Download the corresponding distribution:

The tar.gz binary distribution file is available at the following address:

http://tomcat.apache.org/download-55.cgi

#### Please use your distribution's package:

# aptitude install tomcat5.5

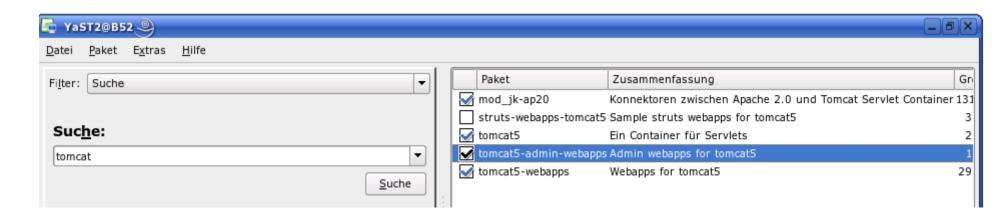

#### Things I didn't manage ...

- Disabling JMX
- Bind JMX ONLY localhost
- Use jconsole with CIRCABC

#### \$ nmap -p1-65535 circabc.circa-support.eu

```
unknown
8114/tcp
          open
49353/tcp open
                    unknown
50501/tcp open
                    unknown
50502/tcp open
                    unknown
50503/tcp open
                    unknown
50504/tcp open
                    unknown
50505/tcp open
                    unknown
50506/tcp open
                    unknown
```

... if you can, write to: support@circa-support.eu

#### Legal issues

#### Quotations were taken from:

- Rage against the machine
- Lord of the Rings

#### Pretty Pictures from:

- freebsd-image-gallery.netcode.pl
- kendgame.bridigum.com

#### **Backup considerations**

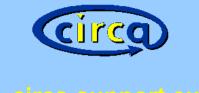

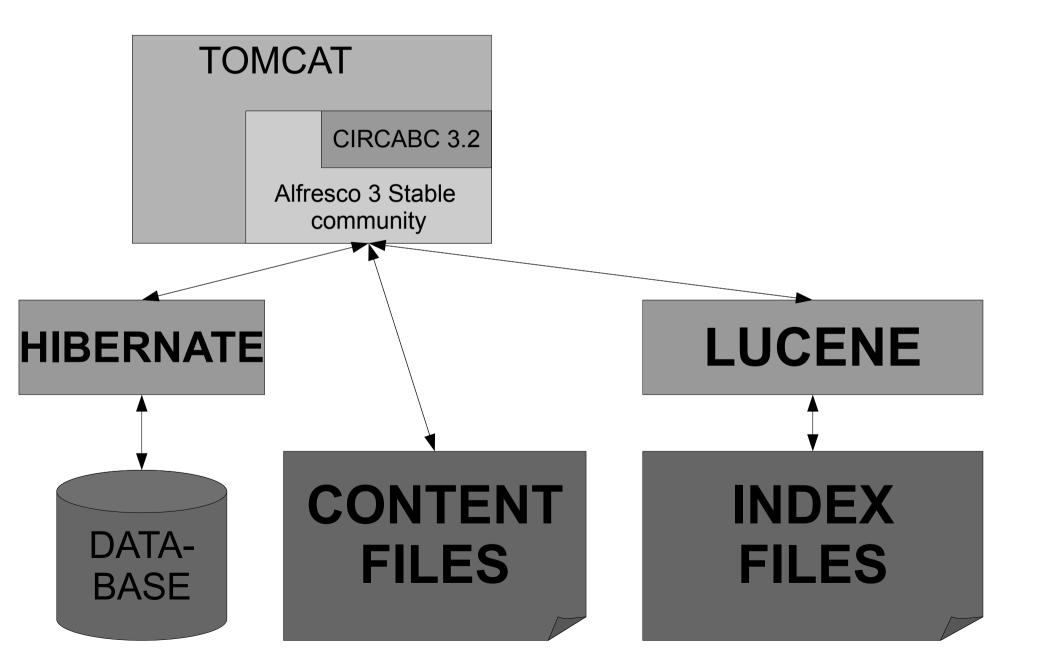

#### Cold backup

STOP CIRCABC

DATABASE DUMP

- BACKUP FILES AND DUMPS
- START CIRCABC

#### Hot backup

DATABASE DUMP

• BACKUP FILES
(EXCEPT LUCENE-INDEXES!)
AND DUMPS

## Incremental backup considerations

- USE checksums
- Do not RELY on size or timestamp